# INFOGRAMES

CASSETTE AMSTRAD CPC 464-664-6128

PLANETE INVISIBLE

G

A

# **OMEGA** planète invisible

Marc Cecchi

## Notice d'utilisation

Amstrad CPC 464-664-6128 (cassette)

Copyright INFOGRAMES<sup>®</sup> 1985

### Ont participé à OMEGA planète invisible.

Marc CECCHI Agnès BELMUDES Anna ELHADAD Yohann ELHADAD Christian BALLANDRAS Richard BOTTET Philippe VEDIER

Dans l'lmpêrium des planètes Unies, Humains etExtra-terrestres s'efforçaient de vivre en paix. Mais, avec l'arrivée du tyran NA-XORG la terreur s'installa dans cet univers paisible. Pour débarrasser l'lmpérium de ce despote iwe de puissance, vous devez constifuer une équipe de quatre valeureux aventuriers capables d'attaquer NAXORG sur la planète invisible OME-GA. Mais comment trouver une planète que nul ne peut voir?

A vous de découvrir les indices dissimulês sur les 6 mondes de l'lmpérium. Chaque ênigme se prêsente sous la forme suivante: - Vous devez trouver "Quelque chose" à placer ensuite "Quelque part" !

Sachez que la partie romancée de ce liwet, recèle bien des êléments susceptibles de vous mettre sur la voie...

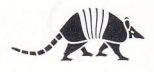

# **CHARGEMENT** ET MISE EN MARGHE

OMEGA est constitué de deux cassettes:

- I cassette JEU (la face I et la face 2 sont identiques),

- 1 cassette PLANETES comportant sur la face 1 les planètes P0 à P2, et sur la face 2, les planètes P3 à P6.

Avant de commencerà jouer, vous devez repérer sur cette cassette la position des différentes planètes. Pour cela:

- Mettez votre ordinateur sous tension.

- Insêrez la face I de la cassette PLANETES dans votre magnétophone.

- Rembobinez la cassette au dêbut.

- Mettez le compteur de votre magnétophone à zêro.

-Tapez CAT puis appuyez sur la touche ENTER; le message

PRESS PLAYTHEN ANY KEY

s'affiche, enfoncez la touche PLAY de votre magnétophone, puis appuyez sur n'importe quelle touche du clavier.

- A la suite de cette opération, le magnétophone démarre, et à chaque fois que I'ordinateur trouve une planète il affiche à l'êcran:

> P0 BLOCK I & OK (planète l) Pl BLOCK I & OK (planète 2)

etc.

Il vous suffit, lors de I'apparition de chaque message, de noter le chiffre du compteur correspondant à la planète trouvêe.

L'opération êtant terminêe pour la première face, procédez de la même façon pour repêrer les planètes P3 à P6 situêes sur la face 2 de la cassette PLANETES.

Cette manipulation n'est à effectuer qu'une seule fois. Elle vous permet de repérer la position de chaque planète survotre cassette PLANETES. En effet, pendantle jeu,l'ordinateur vous demandera de charger une planète pour y accéder. Il vous suffira alors d'introduire votre cassette dans le magnétophone, sur la face contenant la planète souhaitée, de mettre le compteur à zéro, puis grâce à la touche d'avance rapide, de vous positionner sur le chiffre compteur correspondant à la planète en question.

#### Ghargement de Ia cassette JEU.

- Connectez votre magnétophone à votre ordinateur.

- Mettez celui-ci sous tension.

- Insérez la cassette JEU et rembobinez-la au début.

- Appuyez simultanêment sur la touche CTRL et sur la peüte touche ENTER du pavé numêrique; le message "RUN" s'affiche; enfoncez la touche PLAY du magnétophone.

Au bout de quelques minutes, I'image de prêsentation apparâît. Surtout n'arrêtez pas votre magnétophone. Laissez-le tourner jusqu'à ce que le menu s'affiche à l'écran:

#### AVENTURE D'IDRIS. VOTRE AVENTURE. SUITE DE VOTRE AVENTURE.

Mâintenant, vous pouvez arrêter votre magnétophone.

N.B.: munissez-vous d'une cassette vierge, que vous appelerez EQUIPE.

# **MENU: SELECTION D'UNE OPTION**

- AVENTURE D'IDRIS.

- VOTRE AVENTURE.
- SUITE DE VOTRE AVENTURE.

Pour sêlectionner un choix, utilisez les touches flêchées et validez en appuyant sur ENTER.

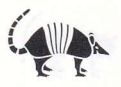

### 1-AVENTURE D'IDRIS.

Vous jouerez avec une équipe.déjà sélectionnée dont les quatre personnages ont chacun leurs caractéristiques bien déterminées (race, mêüer, sexe, etc...). Après avoir visionné les caractéristiques de chaque personnage, le message:

VOULEZ-VOUS JOUER AVEC L'EQUIPE D'IDRIS? O/N

apparaît à l'écran.

 $Si$  vous tapez  $N$ (non), le menu apparaît à nouveau et vous devez choisir une option. Si vous tapez O(oui), le message:

APPUYER SUR LA TOUCHE PLAY DE VOTRE MAGNETOPHONE

s'affiche. Suivez cette instruction.

Cette option présente un grand avantage, car elle permet de se familiariser avec le jeu et les impêratifs de gestion d'une équipe. C'estune étape indispensable dans l'apprentissage du jeu pour les néophytes.

### 2 - VOTRE AVENTURE.

Vous devez crêer votre propre équipe. Un questionnaire apparâît à l'êcran : il faut déterminer les caractéristiques, nom, race, mêtier et couleur de chacun des quatre personnages composant votre équipe.

#### Les caractéristiques.

Elles sont au nombre de 6: ENTRAINEMENT. FORCE - INTELLIGENCE CONNAISSANCE - DEXTERITE - RAYONNEMENT

L'EntraÎnement d'un personnage détermine sa résistance à la fatigue et aux attaques extérieures, son degré de préparation physique et sa santê.

La Connaissance diffère de l'Intelligence, elle représente le savoir ainsi que le degré d'instruction gênérale du personnage.

La Dextérité est l'habileté manuelle et pratique.

Le Rayonnement est le magnétisme du personnage, sa faculté d'impressionner autrui par son aspect et sa personnalité.

80 points doivent être répartis entre ces 6 caractéristiques, avec pour chacune un score compris entre 5 et 20. Pour les valeurs inférieures à 10 points, validez votre choix en appuyant sur ENTER. Pour les valeurs supêrieures à 9 la validation se fait automatiquement.

Vous entrez une valeur pour chaque caractéristique en utilisant le clavier. Si le total de 80 points est dépassé, vous devrez recommencer la répartition des points. Après avoir choisi les 6 valeurs, le message:

#### SATISFAIT O/N

apparaît.

Sivous tapez N(non), vous pouvez recommencertoute la répartition des caractêristiques.

 $Si$  vous tapez  $O($ oui $)$ , vous passez à la rubrique suivante.

#### La race.

Dans I'lmpérium des planètes Unies, il existe 5 races:

- MUTANT
- COMETOIDE
- ROBOT
- SURICATE
- HUMAIN

Pour choisir, utilisez les touches flèchées  $\uparrow$  ou  $\downarrow$ , et appuyez sur la touche ENTER.

#### Le métier.

Le choix ne peut être arbitraire car certains métiers nécessitent des compétences particulières. 6 possibilités :

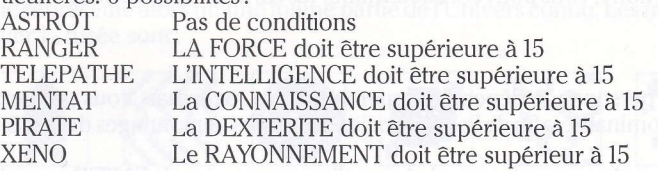

#### Remarques:

L'astrot est l'élément de base d'une expéditon spatiale, une sorte de soldatà toutfaire, de qui on n'attend pas de prouesses, mais qui a sonutilité danstouteune gamme de situations.

Le ranger estun combattantde l'espace par excellence, un degrê au-dessus de I'astrot.

Le télépathe, doué comme son nom l'indique, de facultés parapsychologiques, il peut, outre la télépathie, hypnotiser, statufier, se têlêporter, etc... C'est un magicien de l'ère spatiale en quelque sorte.

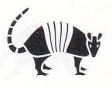

Le mentat est un personnage très savant, véritable ordinateur humain faisant également autorité en matière de mêdecine.

Le pirate: faut-il vraiment un commentaire ? Rusés voleurs, les Pirates de l'Espace sont les bandits de grand chemin de I'âge spatial. Ce qui n'empêche pas certains d'æuvrer pour la bonne cause.

Le xéno (abréviation de xénosociologue), professionnel de la communication et de la culture, est tout particulièrement utile pour les contacts entre les différentes races et crêatures de l'Univers.

Pour choisir un métier, utilisez les touches fléchées  $\uparrow$  ou  $\downarrow$ , puis appuyez sur la touche ENTER,

#### Le nom.

Pour baptiser votre personnage, tapez un nom de 6 lettres au maximum, puis appuyez sur la touche ENTER.

La touche  $\leftarrow$  vous permet de changer le nom si vous le désirez.

Vous déterminerez tous les personnages de votre êquipe de cette manière. Puis, à la question:

#### SATISFAIT O/N

si vous rêpondez O(oui), vous passez à Ia suite, si vous répondez N(non), vous pouvez redéterminer les caractéristiques des personnages.

#### La couleur.

Le graphisme d'un personnage dépend uniquement de sa race, mais vous pouvez choisir sa couleur dominante, afin de le différencier des autres personnages de la même race.

Pour déterminer la couleur, appuyer sur la barre d'espacement, puis ENTER quand vous avez fait votre choix.

#### 3 - SUITE DE VOTRE AVENTURE.

Cette commande permet de reprendre une partie interrompue, à I'endroit même où vous l'aviez laissée.

Pour cela, utilisez la cassette EQUIPE (rembobinêe au début). Un message s'affiche, vous indiquant de I'insérer dans le lecteur, en précisant le code. Mettez votre magnétophone en lecture.

Choisissez un numéro compris entre 0 et 9, ou une lettre entre A et Z. Laissez-vous guider par les instructions à l'écran, le programme va charger la situation de votre partie inachevée.

- Si vous étiez en mode COSMOS ou BASE, la partie se poursuit sans autre manipulation.

- Si vous étiez en mode PLANETE, il faudra charger la planète où vous vous trouviez.

# **LES MODES D'OMEGA**

#### **1-LE MODE COSMOS.**

L'équipe est représentée à l'écran par l'astronef qui transporte les personnages. Quand cette fusée se déplace dans l'espace, une carte céleste défile sous elle. L'écran ne représente alors qu'une infime partie de l'Univers connu. Les milieux où peut évoluer la fusée sont:

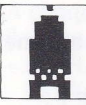

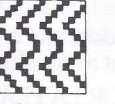

planète

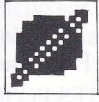

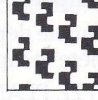

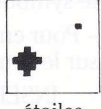

équipe

champ magnétique

base

météorites

nuages

étoiles

Le mode COSMOS permet de se déplacer d'une planète ou d'une base, à une autre.

#### **2-LE MODE PATROUILLEURS.**

A tout moment, lors d'un voyage en mode COSMOS, vous pouvez être attaqués par des patrouilleurs Psyborgs de l'armée régulière (voir glossaire). Pour continuer vo-

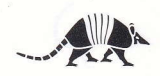

tre aventure, il faut les détruire en les combattant, ou bien les fuir en repassant en mode COSMOS (touche C), mais alors chaque personnage perd 10 points de vie.

#### 3 - LE MODE BASE.

Il existe une dizaine de Bases spatiales rêparties dans l'lmpérium, sur lesquelles vous pouvez acheter (ou voler) armes, nourriture, objets manufacturés (plus ou moins sophistiqués), ou encore vendre les objets glanés sur les planètes que vous avez visitées.

Les Bases sont des zones neutres où aucun combat n'est possible.

#### 4 - LE MODE PLANETE.

Six planètes jalonnent votre odyssée spatiale, sans compter la septième et ultime planète, OMEGA, la planète invisible de Naxorg. Cette dernière, vous ne pourrez la dêcouvrir qu'après avoir explorê et percé les secrets des six autres.

Chaque planète recèle une énigme à résoudre, mais on y rencontre aussi des créatures dangereuses ou amicales, des épreuves terribles ainsi que des surprises agréables (trêsors, aides précieuses...) ou très dêsagrêables...

#### 5 - POUR PASSER D'UN MODE A L'AUTRE.

Pour entrer dans une Base lorsqu'on est en mode COSMOS, il faut se positionner sur le symbole de la Base, et taper B.

- Pour entrer dans une planète depuis le mode COSMOS, positionnez votre astronef sur le symbole de la Planète et tapez P. Le message suivant apparâît:

INSEREZ LA CASSETTE PLANETES POSITIONNEE SUR LA PLANETE P? Conformez-vous aux instructions apparaissant à l'écran. Une fois la cassette rembobinée au début et positionnée (grâce à la touche "avance rapide" de votre magnêtophone) sur le numéro de compteur correspondant à la planète en question, mettez votre magnêtophone en lecture.

A l'écran, vous voyez:

JE CHERCHE P

puis:

#### J'AI TROUVE P

si la Planète rencontrée est la bonne, sinon:

#### JE SAUTE P

dans le cas où la planète rencontrée ne convient pas.

La planète se charge, et quelques instants plus tard, vous pouvez la visiter.

- Pour revenir en mode COSMOS à partir d'un autre mode, appuyer sur la touche C. Attention, cette fonction n'est valable que dans certaines situations!!...

# **LES COMMANDES**

A chaque instant, un bandeau est affiché sur le côté droit de l'écran. Il indique pour chaque personnage:

- LE NUMERO
- LE NOM
- LES POINTS D'EXPERIENCE
- LES POINTS DE VIE

ainsi que les objets prêsents sur les lieux, en face des lettres A, B, C, D.

#### - LES TOUCHES DE FONCTION S1, S2, S3, S4.

Elles sont obtenues en pressant simultanément les touches SHIFT etun numéro (de <sup>1</sup> à 4).

Elles permettent d'avoir un rappel complet des caractéristiques des personnages 1, 2, 3, et 4, ainsi que la liste des objets qu'ils portent.

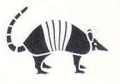

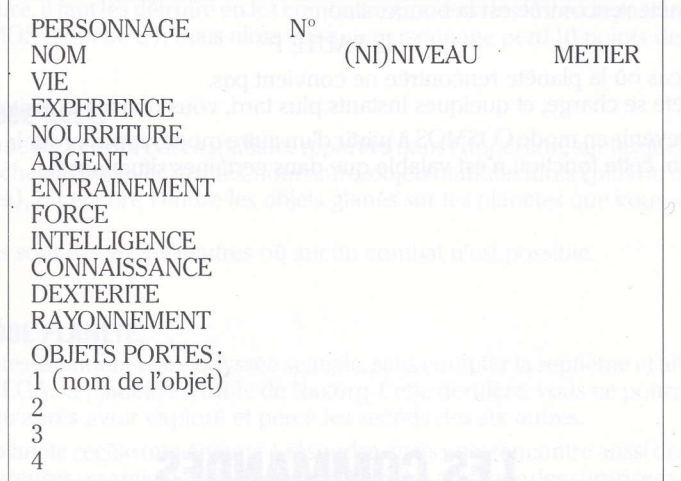

Les objets portés ont tous un numéro apparaissant à l'écran. Pour revenir à l'écran du jeu, appuyez sur n'importe quelle touche.

N,B.: Au départ d'une aventure, chaque personnage possède:

50 POINTS DE VIE 20 POINTS DE NOURRITURE . 50 POINTS D'ARGENT O POINT D'EXPERIENCE NIVEAU <sup>1</sup>

L'efficacité d'un personnage est proportionnelle à son niveau et à ses points d'expêrience.

#### - LES TOUCHES DE FONCTION S5, S6, S7, S8.

Ces touches permettent de reprendre en main le personnage 1, 2, 3, ou 4, lorsque l'équipe a êté dissociée.

#### - LA SAUVEGARDE D'UNE PARTIE.

Lorsque vous désirez arrêter de jouer, pour sauvegarder la partie en cours: - Tapez MENU et validez avec ENTER.

Le menu suivant apparaît alors à l'écran:

#### SAUVER VOTRE AVENTURE CHARGERAVENTURE REPRENDRE L'AVENTURE QUITTER L'AVENTURE

Utilisez les touches flèchées  $\uparrow$  ou  $\downarrow$  pour choisir et validez avec la touche ENTER.

#### Si vous avez choisi de sauver votre aventure.

Cette option permet de sauvegarder l'état de l'aventure en cours. Un message s'affiche:

#### INSEREZ LA CASSETTE EQUIPE CODE

Appuyez simultanément sur les touches RECORD et PLAY de votre magnétophone.

Indiquez un numéro de code de sauvegarde compris entre 0 et 9, ou A etZ. Ce code est celui que vous utiliserez pour recharger votre aventure. Après quelques instants, le menu rêapparaît à l'écran: la sauvegarde est terminêe.

#### Si vous choisissez de charger une aventure.

Cette option vous permet de reprendre une aventure arrêtée en cours et préalablement sauvegardêe au moyen de l'option SAUVER VOTRE AVENTURE. Voir SUITE DE VOTRE AVENTURE (même manipulation).

#### Si vous choisissez de reprendre I'aventure.

Cette option vous permet de revenir dans la partie en cours, dans la situaüon exacte où vous vous trouviez lorsque vous avez tapê MENU.

Si vous choisissez de **quitter le jeu**, un message vous demande confirmation:

#### ETES VOUS SUR? O/N

 ${\rm Si}$  vous répondez  ${\rm O}({\rm oui})$ , vous quittez définitivement le jeu. Tout son historique sera perdu si vous n'avez pas pensé à utiliser auparavant l'option SAUVER VOTRE AVEN-TURE.

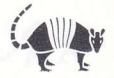

# SYNIAXE ET UOGABULAIRE D'OMEGA

Afin de mener au mieux votre aventure, le jeu dispose d'une syntaxe et d'un vocabulaire qui lui sont propres.

Pour faciliter I'utilisation de ce programme, la frappe des touches a été abrêgée. De plus, la touche ← permet d'effacer la phrase en cours et la touche COPY permet de rêpéter I'action précédente autant de fois que nêcessaire (cette touche est très utile pendant les combats).

#### **1-LES ORDRES DE DIRECTION.**

On peut donner un ordre de direction dans tous les modes, sauf le mode Patrouilleurs (où la seule commande possible est C, pour COSMOS).

Il suffit de taper la première lettre du point cardinal désiré (N, S, E, O), sachant que vous faites toujours face au Nord.

#### 2-LES ORDRES D'ACTION.

L'ordre donnê comprend: un sujet, un verbe avec un ou deux complêments. Chaque ordre doit être validê par la touche ENTER.

#### Le sujet.

C'est le nom du personnage accomplissant I'action, et qui est symbolisê par son numéro 1, 2, 3 ou 4.

#### Le verbe.

Il suffit de taper les deux premières lettres du verbe pour qu'il apparaisse intêgralement à l'écran. A condition qu'il fasse partie de la liste des verbes citês plus loin.

#### Le complément

Le premier complêment est symbolisé par une lettre A, B, C ou D (objets visibles à l'écran), ou par un numéro l, 2, 3 ou 4 (objets portés).

Le deuxième complément est symbolisê par 1,2,3 ou 4 dêsignant un objet portê, ou un personnage.

#### Exemple:

Noms des personnages: Objets visibles: 1 IDRIS A PATROUILLEUR<br>2 XATAL BRADIANT 2 XATAL B RADIANT 3 ORMOND C CASOUE 4 HUZULE D MALLETTE

- Si vous tapez: I ATA <sup>2</sup> Après validation, l'écran affichera :

IDRIS ATTAQUE PATROUILLEUR AVEC PISTOLASER.

Le pistolaser (2) etant un objet porté visible uniquement sur la page des caractéristiques.

- Si vous tapez: I DO 2 <sup>3</sup> Après validation, vous pourrez lire:

IDRIS DONNE PISTOLASER A ORMOND,

- Si vous tapez: 3'OU D

Vous lirez:

#### ORMOND OUVRE MALLETTE.

#### 3.VOCABUIAIRE.

Pour expliquer le vocabulaire, nous utiliserons les abréviations suivantes:

#### Notations:

P...PERSONNAGE (1, 2, 3 ou 4) o...oBJET PORTE (1, 2, 3, ou 4) M...MONSTRE/OBJET (ABCD)  $D...DIRECTION (O, E, N, S)$ N...NOMBRE (points de nourriture ou points d'argent)

#### liste des verbes mis à votre disposition:

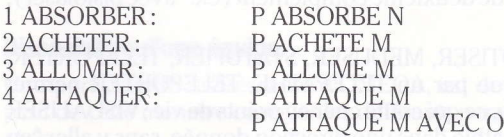

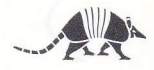

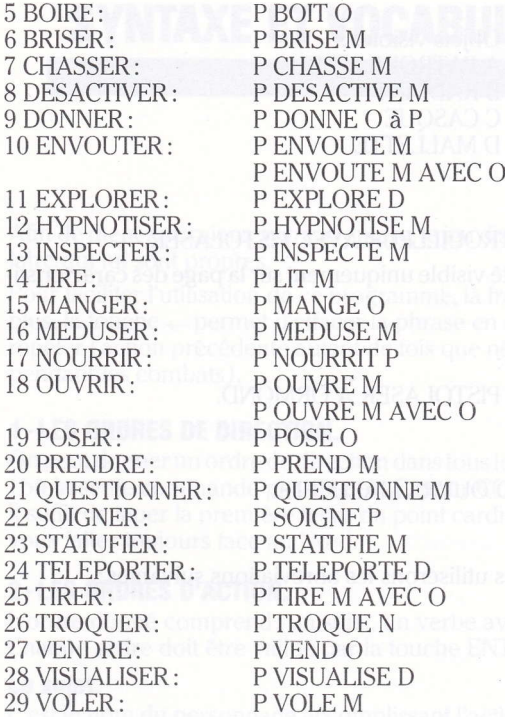

#### Quelques précisions sur le vocabulaire:

- Si vous tapez I AT A, la frappe assistée affichera sur l'écran "ldris attaque patrouilleur avec"; si vous ne souhaitez pas de deuxième complément (ex." avec pistolaser), il suffit de valider.

- Les verbes ENVOUTER, HYPNOTISER, MEDUSER, STATUFIER, TELEPORTER, VISUALISER, ne sont utilisables que par un TELEPATHE. TELEPORTER permet d'emmener à distance toute l'équipe, ce qui coûte cher en points de vie ;VISUALISER permet de voir à distance, par télêpathie dans une direction donnée, sans y aller "en chair et en os". Pour être plus efficaces, ces verbes requièrent de l'expêrience.

- Le verbe SOIGNER n'est utilisable que par un MENTAI.

- Les verbes VOLER, VENDRE, ACHETER, TROQUER ne fonctionnent qu'en mode Base.

- Les seuls verbes fonctionnant en mode COSMOS sont: DONNER, NOURRIR, ABSORBER, BOIRE, MANGER, SOIGNER.

- Le verbe TROQUER permet d'échanger de l'argent contre de la nourriture.

- Les verbes INSPECTER et DESACTIVER permettent de déceler, puis de désamorcer d'éventuels objets piêgês.

- Le verbe NOURRIR permet à un personnage d'utiliser ses propres points de nourriture pour aider un personnage en proie à la faim.

- Le verbe ABSORBER permet d'augmenter les points de vie d'un personnage à l'aide de ses points de nourriture.

- Les verbes MANGER et BOIRE ne fonctionnent qu'avec des objets portés: il faut PRENDRE une victuaille avant de la manger.

- Le verbe CHASSER permet de gagner des points de nourriture.

- Le verbe TIRER s'utilise toujours avec une arme de tir ou de jet en complément.

- Le verbe ALLUMER permet de se tirer d'embarras si l'on est plongé dans l'obscuritê.

# **CONSEILS PRATIQUES**

#### Dissociation d'une équipe.

Une particularité intéressante d'OMEGA, est de pouvoir dissocier une êquipe. On peut de cette manière envoyer les différents personnages dans des directions opposées.

On utilise le verbe EXPLORER.

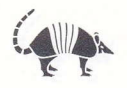

### Exemples:<br>1 EX N

 $1$  EX N  $-$  (le personnage 1 ira au Nord).<br> $2$  EX S  $-$  (le personnage 2 ira au Sud).  $-$  (le personnage 2 ira au Sud). etc...

Songez cependant, qu'une équipe dissociée est moins performante, car chaque personnage a un métier qui peut être fort utile aux autres membres de l'équipe. Un pirate peut facilement subtiliser un objet, mais s'il faut tuer un monstre, il est préférable d'avoir sous la main un bon ranger, ou un télépathe capable d'envoûter une créature trop résistante.

Des personnages qui se rencontrent sont à nouveau considérés comme groupês. Il faut donc réutiliser le verbe EXPLORER pour les dissocier à nouveau.

Un personnage qui n'a plus de point de vie est considéré comme MORT. C'est pourquoi, il est utile de sauvegarder votre équipe dès le dêbut d'une partie. A vous de gêrer astucieusement vie, argent, nourriture de vos personnages et d'utiliser les richesses que vous découvrirez au cours de votre aventure. A vous de jouer et bonne chance <sup>I</sup>

#### CONDITIONS DE GARANTIE.

INFOGRAMES garantit tous ses produits pendant une durêe d'un an, à partir de la date d'achat, contre tout vice de fabrication.

Pour êchanger un logiciel défectueux, veuillez vous adresser à votre revendeur INFOGRAMES et lui remettre la cassette ou la disquette dans son emballage d'origine.

Vous pouvez aussi échanger directement votre produit en vous adressant à:

INFOGRAMES-79, rue Hippolyte Kahn 69100 Villeurbanne.

Il ne sera fait aucun échange de cassette ou disquette ayant été détêriorée volontairement ou invontairement par I'utilisateur (tentative de duplication, exposition au soleil, à des rayons magnétiques, chutes...).

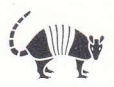

Un pirato peut faciler rent subtifiser un objet, mais ell kau tuer un monstre, il est prété-

**AMKF85571** 

De cette cassette ou disquette protégées par copyright, toute reproduction directe ou indirecte, par quelque moyen électronique, électrique, magnétique, optique, laser, acoustique ou toutes autres technologies similaires e

Copyright 1985 INFOGRAMES. 79, rue Hippolyte Kahn 69100 Villeurbanne.